# **Instal·lació de CentOS 7 per l'Avance III 400 MHz SB - Part 3**

## **Instal·lació de l'entorn del TopSpin**

No s'ha d'instal·lar el paquet bruker-setup perquè és pels ordinadors de consoles Avance Neo i requereix la instal·lació de paquets de Nvidia incompatibles amb la targeta gràfica instal·lada.

Per instal·lar els paquets necessaris pel TopSpin s'ha d'executar la comanda

yum install –enablerepo=bruker bruker-topspin-environ

però abans, és preferible fer un simulacre i comprovar que no hi ha conflictes,

yum install –setopt tsflags=test –enablerepo=bruker bruker-topspinenviron

El simulacre mostra que els paquets necessaris ja estan instal·lats, segurament a partir de la llista de paquets instal·lats al 600 MHz, de forma que no cal fer res,

```
# yum install --setopt tsflags=test --enablerepo=bruker bruker-topspin-
environ
Loaded plugins: fastestmirror, keys, langpacks, refresh-packagekit
Loading mirror speeds from cached hostfile
  * base: ftp.csuc.cat
  * elrepo: mirrors.coreix.net
  * epel: mirror.eixamcoop.cat
  * extras: ftp.csuc.cat
  * updates: ftp.csuc.cat
Package bruker-topspin-environ-1.0-21.el7.brk.x86 64 already installed and
latest version
Nothing to do
```
La llista de paquets exigits (i instal·lats si cal) per aquest paquet es poden consultar amb la comanda,

yum deplist –enablerepo=bruker bruker-topspin-environ

### **Instal·lació de l'entorn d'adquisició**

Per instal·lar els paquets necessaris per l'adquisició s'ha d'executar la comanda

\* yum install –enablerepo=bruker bruker-acquisition-environ

```
Last update:<br>2021/08/24 15:42
                         2021/08/24 15:42 informatica:hp_z230_400sb_centos7_3 https://sermn.uab.cat/wiki/doku.php?id=informatica:hp_z230_400sb_centos7_3
```
però abans, és preferible fer un simulacre i comprovar que no hi ha conflictes,

```
* yum install –setopt tsflags=test –enablerepo=bruker bruker-acquisition-
environ
```
El simulacre mostra que, com en el cas anterior, els paquets necessaris ja s'han instal·lat i que no cal fer res.

```
# yum install --setopt tsflags=test --enablerepo=bruker bruker-acquisition-
environ
Loaded plugins: fastestmirror, keys, langpacks, refresh-packagekit
Loading mirror speeds from cached hostfile
  * base: ftp.csuc.cat
  * elrepo: mirrors.coreix.net
  * epel: mirror.eixamcoop.cat
  * extras: ftp.csuc.cat
  * updates: ftp.csuc.cat
Package bruker-acquisition-environ-1.0-12.el7.brk.noarch already installed
and latest version
Nothing to do
```
La llista de paquets exigits (i instal·lats si cal) per aquest paquet es poden consultar amb la comanda,

yum deplist –enablerepo=bruker bruker-acquisition-environ

### **Connexió i configuració dels dos monitors**

Connecto a l'estació de treball el monitor HP Compaq LE2202x (sortida DisplayPort amb adaptador a DVI) i el monitor HP LA1951g (sortida DVI), i l'ordinador els reconeix i configura correctament. El monitor HP LE2202x es configura com pantalla principal (finestra del TopSpin) i el monitor HP LA1951g com pantalla secundària (finestres de la BSMS, de lock, etc.),

- HP LE2202x
	- $\circ$  Pantalla principal
	- Característiques tècniques: 21,5 polsades (16:9), resolució: 1920 x 1080 @ 60.0 Hz, entrades: DVI-D & VGA.
- $\bullet$  HP LA1951q
	- Pantalla secundària
	- Característiques tècniques: 19 polsades (5:4), resolució: 1280 x 1024 @ 75 Hz, entrades: DVID-D & VGA.

## **Configuració de KDE**

No cal fer res. KDE es va triar com entorn gràfic en el moment d'instal·lar el CentOS i ara no cal canviar res a la configuració.

## **Crear els comptes d'usuari**

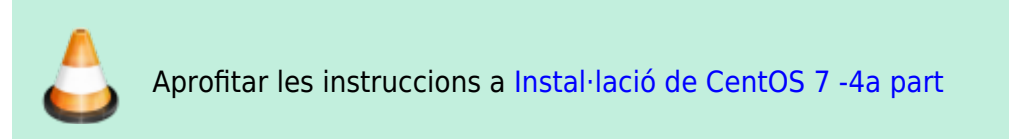

## **Configurar les connexions de xarxa**

### **Configuració de la xarxa UAB**

Començo per configurar el dispositiu eno1 de la xarxa de la UAB. Indico que es configura amb DHCP i li assigno el nom UAB-LAN. Després faig servir la configuració dinàmica,

```
# nmcli general status
STATE CONNECTIVITY WIFI-HW WIFI WWAN-HW WWAN
connected full enabled enabled enabled enabled
# nmcli general hostname
<file>
Veig que encara no he editat el fitxer ''/etc/hosts'' i aprofito per fer-ho
ara (''nano -c /etc/hosts'') que esdevé,
<file>
# cat /etc/hosts
## 127.0.0.1 localhost localhost.localdomain localhost4
localhost4.localdomain4
### ::1 localhost localhost.localdomain localhost6
localhost6.localdomain6
127.0.0.1 localhost localhost.localdomain
158.109.54.214 cie-54-214.uab.es cie-54-214 av3-400-sb
# The following lines are related to Bruker NMR spectrometers
# DO NOT REMOVE THEM.
#
# An older TS version?
# 149.236.99.99 spect
# TS 3.6.3
149.236.99.90 spect
149.236.99.1 ASP_ST2
# The following lines are desirable for IPv6 capable hosts
```
::1 ip6-localhost ip6-loopback fe00::0 ip6-localnet ff00::0 ip6-mcastprefix ff02::1 ip6-allnodes ff02::2 ip6-allrouters Llavors defineixo el hostname també al NetworkManager i continuo amb la configuració de la xarxa de la UAB # nmcli general hostname cie-54-214.uab.cat # nmcli general hostname cie-54-214.uab.cat # nmcli connection show --active NAME UUID TYPE DEVICE UAB-LAN 5f23e0c4-ba38-4644-98e3-c8a8fc3f3c62 ethernet eno1 # nmcli connection show id UAB-LAN connection.id: UAB-LAN connection.uuid: 5f23e0c4-ba38-4644-98e3-c8a8fc3f3c62  $connection.\nstable-id:$ connection.type: 802-3-ethernet [...] connection.permissions: [...] 802-3-ethernet.mac-address:  $-$ [...] GENERAL.NAME: UAB-LAN GENERAL.UUID: 5f23e0c4-ba38-4644-98e3-c8a8fc3f3c62 GENERAL.DEVICES: eno1 GENERAL.STATE: activated GENERAL.DEFAULT: yes [...] IP4.ADDRESS[1]: 158.109.54.214/20 IP4.GATEWAY: 158.109.48.1  $IP4.ROUTE[1]:$  dst =  $0.0.0.0/0$ , nh = 158.109.48.1,  $mt = 100$ IP4.ROUTE[2]: dst = 158.109.48.0/20, nh = 0.0.0.0,  $mt = 100$ IP4.DNS[1]: 158.109.0.36 IP4.DNS[2]: 158.109.254.130 IP4.DOMAIN[1]: uab.es DHCP4.OPTION[1]: broadcast\_address = 158.109.63.255 [...] DHCP4.OPTION[9]: ip address = 158.109.54.214  $DHCP4.0$ PTION $[10]$ : network number = 158.109.48.0  $[ \ldots ]$ DHCP4.OPTION[30]: routers = 158.109.48.1 DHCP4.OPTION[31]: subnet mask = 255.255.240.0

[...]

per la nova configuració estàtica,

# cd /etc/sysconfig/network-scripts # cat ifcfg-UAB-LAN TYPE=Ethernet NAME=UAB-LAN UUID=5f23e0c4-ba38-4644-98e3-c8a8fc3f3c62 HWADDR=50:65:F3:3A:12:5E PROXY\_METHOD=none BROWSER\_ONLY=no BOOTPROTO=none DEFROUTE=yes IPV4\_FAILURE\_FATAL=yes ONBOOT=yes IPADDR=158.109.54.214 PREFIX=20 GATEWAY=158.109.48.1 DNS1=158.109.0.36 DNS2=158.109.254.130 DOMAIN="uab.cat uab.es" IPV6INIT=no IPV6\_AUTOCONF=yes IPV6\_DEFROUTE=yes IPV6\_FAILURE\_FATAL=no IPV6\_ADDR\_GEN\_MODE=stable-privacy IPV6\_PRIVACY=no

#### **Configuració de la xarxa de l'espectròmetre**

Pel dispositiu de la xarxa de l'espectròmetre, indico que la configuració és manual (estàtica), li assigno el nom CONSOLE-LAN. El fitxer de configuració d'aquest dispositiu és,

```
# cat ./ifcfg-CONSOLE-LAN
NAME="CONSOLE-LAN"
ZONE=trusted
USERCTL=no
DEVICE=ens3
HWADDR=a0:36:9f:8f:0a:b3
TYPE=Ethernet
PROXY_METHOD=none
BROWSER_ONLY=no
BOOTPROTO=none
DEFROUTE=yes
IPV4_FAILURE_FATAL=yes
IPV6INIT=no
UUID=4d9f6b1a-abb6-4880-ba14-72f2841859e8
```

```
ONBOOT=yes
IPADDR=149.236.99.1
PREFIX=24
NETMASK=255.255.255.0
```
Comprovo amb ping que hi ha connexió.

```
# ping -c 5 spect
PING spect (149.236.99.90) 56(84) bytes of data.
64 bytes from spect (149.236.99.90): icmp_seq=1 ttl=64 time=0.448 ms
64 bytes from spect (149.236.99.90): icmp_seq=2 ttl=64 time=0.283 ms
64 bytes from spect (149.236.99.90): icmp_seq=3 ttl=64 time=0.336 ms
64 bytes from spect (149.236.99.90): icmp_seq=4 ttl=64 time=0.269 ms
64 bytes from spect (149.236.99.90): icmp_seq=5 ttl=64 time=0.153 ms
--- spect ping statistics ---
5 packets transmitted, 5 received, 0% packet loss, time 3999ms
rtt min/avg/max/mdev = 0.153/0.297/0.448/0.098 ms
```
#### **Comprovació de les rutes**

Un cop els dos dispositius de xarxa estan en funcionament,

```
# nmcli device status
DEVICE TYPE STATE CONNECTION
eno1 ethernet connected UAB-LAN
ens3 ethernet unmanaged --
lo loopback unmanaged --
# ping -c 5 spect
PING spect (149.236.99.90) 56(84) bytes of data.
64 bytes from spect (149.236.99.90): icmp_seq=1 ttl=64 time=0.150 ms
64 bytes from spect (149.236.99.90): icmp_seq=2 ttl=64 time=0.156 ms
64 bytes from spect (149.236.99.90): icmp_seq=3 ttl=64 time=0.194 ms
64 bytes from spect (149.236.99.90): icmp_seq=4 ttl=64 time=0.153 ms
64 bytes from spect (149.236.99.90): icmp_seq=5 ttl=64 time=0.127 ms
--- spect ping statistics ---
5 packets transmitted, 5 received, 0% packet loss, time 3999ms
rtt min/avg/max/mdev = 0.127/0.156/0.194/0.021 ms
# ping -c 5 gw.uab.cat
PING gw.uab.cat (158.109.0.3) 56(84) bytes of data.
64 bytes from gw.uab.es (158.109.0.3): icmp_seq=1 ttl=253 time=0.582 ms
64 bytes from gw.uab.es (158.109.0.3): icmp_seq=2 ttl=253 time=0.540 ms
64 bytes from gw.uab.es (158.109.0.3): icmp_seq=3 ttl=253 time=0.537 ms
64 bytes from gw.uab.es (158.109.0.3): icmp seq=4 ttl=253 time=0.273 ms
64 bytes from gw.uab.es (158.109.0.3): icmp_seq=5 ttl=253 time=0.280 ms
```
--- gw.uab.cat ping statistics --- 5 packets transmitted, 5 received, 0% packet loss, time 4001ms rtt min/avg/max/mdev =  $0.273/0.442/0.582/0.137$  ms

comprovo les rutes definides i veig que hi són les correctes,

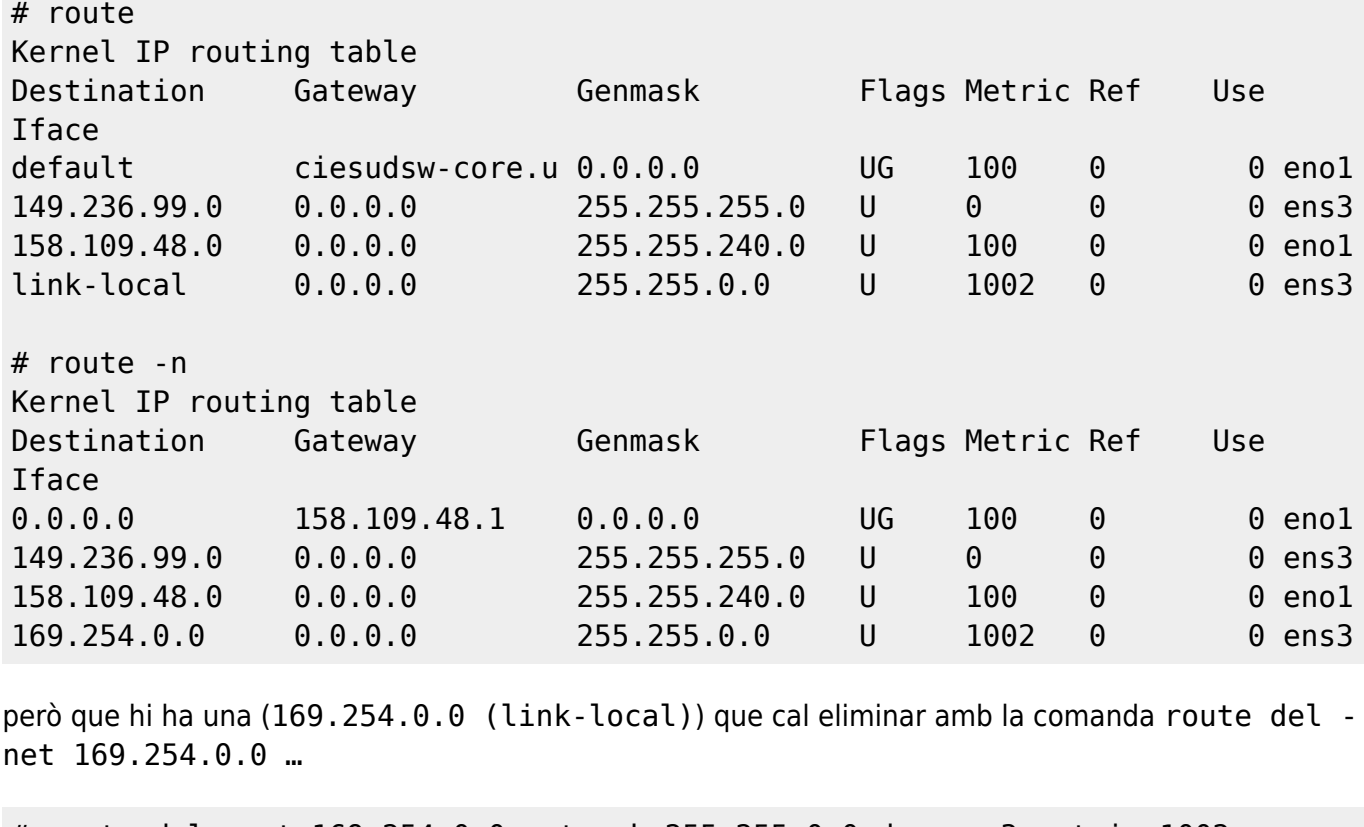

# route del -net 169.254.0.0 netmask 255.255.0.0 dev ens3 metric 1002

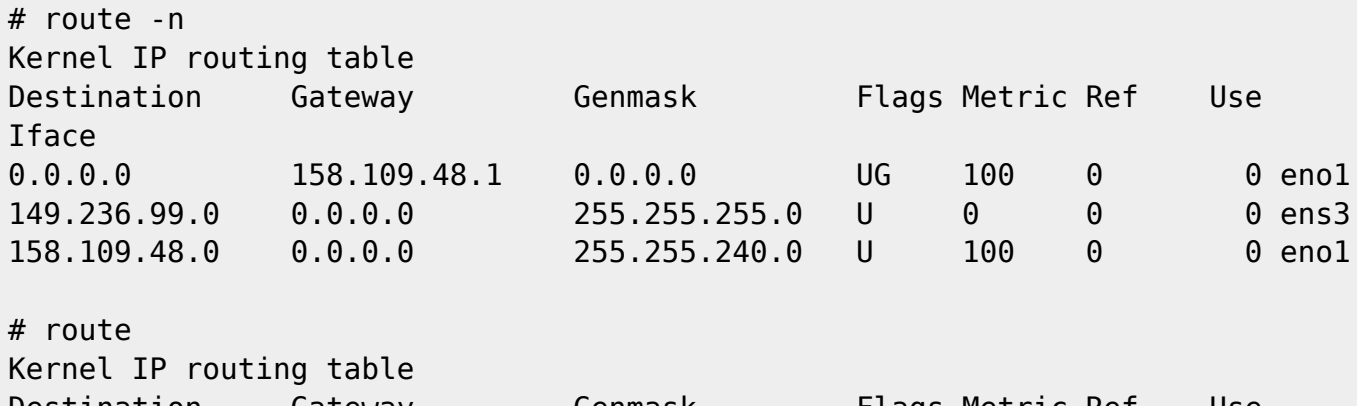

Destination Gateway Genmask Flags Metric Ref Use Iface default ciesudsw-core.u 0.0.0.0 UG 100 0 0 eno1 149.236.99.0 0.0.0.0 255.255.255.0 U 0 0 0 ens3 158.109.48.0 0.0.0.0 255.255.240.0 U 100 0 0 eno1

Un cop eliminada, les rutes definides són les correctes.

#### **Enllaços d'interès**

• [How to get rid of 169.254.0.0 route?](https://askubuntu.com/questions/893097/how-to-get-rid-of-169-254-0-0-route)

## **Eliminar els kernels més antics**

Al llarg del procés d'instal·lació i actualització del CentOS, s'han instal·lat kernels més nous que l'inicial, però no s'ha eliminat cap,

```
# uname -snr
Linux cie-54-214.uab.cat 3.10.0-1160.25.1.el7.x86_64
# awk -F\' '$1=="menuentry " {print $2}' /etc/grub2.cfg
0 : CentOS Linux (3.10.0-1160.25.1.el7.x86_64) 7 (Core)
1 : CentOS Linux (3.10.0-1160.21.1.el7.x86_64) 7 (Core)
2 : CentOS Linux (3.10.0-1160.36.2.el7.x86_64) 7 (Core)
3 : CentOS Linux (3.10.0-1160.el7.x86_64) 7 (Core)
4 : CentOS Linux (0-rescue-e70caa6a85d0497ab6302fee0744e4f5) 7 (Core)
```
i ara ocupen espai a la partició boot

# df -hl Filesystem Size Used Avail Use% Mounted on [...] /dev/mapper/centos\_cie--54--214-root 50G 8.8G 42G 18% / /dev/sda1 1014M 320M 695M 32% /boot /dev/mapper/centos\_cie--54--214-home 408G 1.3G 406G 1% /home [...]

Per eliminar els més antics, faig servir la comanda # package-cleanup –oldkernels –downloadonly, on l'opció downloadonly es fa servir per simular la comanda sense fer cap canvi,

```
# package-cleanup --oldkernels --downloadonly
Loaded plugins: fastestmirror, langpacks, refresh-packagekit
--> Running transaction check
---> Package kernel.x86_64 0:3.10.0-1160.el7 will be erased
---> Package kernel.x86 64 0:3.10.0-1160.21.1.el7 will be erased
---> Package kernel-devel.x86_64 0:3.10.0-1160.el7 will be erased
---> Package kernel-devel.x86 64 0:3.10.0-1160.21.1.el7 will be erased
--> Finished Dependency Resolution
Dependencies Resolved
============================================================================
                =========================
Package Arch Version
Repository Size
============================================================================
==========================================
Removing:
kernel x86 64 3.10.0-1160.el7
@anaconda 64 M
 kernel x86_64 3.10.0-1160.21.1.el7
```
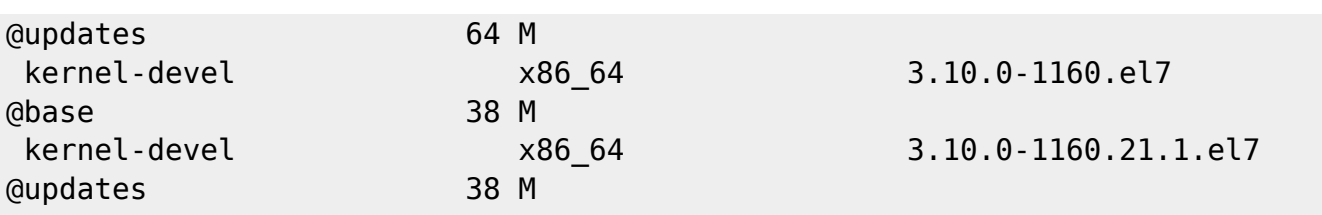

Transaction Summary

============================================================================ ==========================================

Remove 4 Packages

Installed size: 205 M Background downloading packages, then exiting: exiting because "Download Only" specified

Un cop convençut dels canvis proposats, executo la comanda package-cleanup –oldkernels per aplicar-los,

# package-cleanup --oldkernels Loaded plugins: fastestmirror, langpacks, refresh-packagekit --> Running transaction check ---> Package kernel.x86\_64 0:3.10.0-1160.el7 will be erased ---> Package kernel.x86 64 0:3.10.0-1160.21.1.el7 will be erased ---> Package kernel-devel.x86 64 0:3.10.0-1160.el7 will be erased ---> Package kernel-devel.x86 64 0:3.10.0-1160.21.1.el7 will be erased --> Finished Dependency Resolution Dependencies Resolved ============================================================================ ========================================== Package **Arch** Version Repository Size ============================================================================ ========================================== Removing: kernel x86 64 3.10.0-1160.el7 @anaconda 64 M kernel x86 64 3.10.0-1160.21.1.el7 @updates 64 M kernel-devel x86 64 3.10.0-1160.el7 @base 38 M kernel-devel x86\_64 3.10.0-1160.21.1.el7 @updates 38 M Transaction Summary ============================================================================ ========================================== Remove 4 Packages Installed size: 205 M

Last update:<br>2021/08/24 15:42 2021/08/24 15:42 informatica:hp\_z230\_400sb\_centos7\_3 https://sermn.uab.cat/wiki/doku.php?id=informatica:hp\_z230\_400sb\_centos7\_3

Is this ok [y/N]: y Downloading packages: Running transaction check Running transaction test Transaction test succeeded Running transaction Warning: RPMDB altered outside of yum. Erasing : kernel.x86\_64 1/4 Erasing : kernel.x86 64 2/4 Erasing : kernel-devel.x86 64 3/4 Erasing : kernel-devel.x86 64 4/4 Verifying : kernel-devel-3.10.0-1160.21.1.el7.x86\_64 1/4 Verifying : kernel-devel-3.10.0-1160.el7.x86\_64 2/4 Verifying : kernel-3.10.0-1160.el7.x86\_64 3/4 Verifying : kernel-3.10.0-1160.21.1.el7.x86\_64 4/4 Removed: kernel.x86\_64 0:3.10.0-1160.el7 kernel.x86\_64 0:3.10.0-1160.21.1.el7 kernel-devel.x86\_64 0:3.10.0-1160.el7 kerneldevel.x86\_64 0:3.10.0-1160.21.1.el7 Complete!

i comprovo l'espai disponible ara a la partició boot,

# df -hl Filesystem Size Used Avail Use% Mounted on [...] /dev/mapper/centos\_cie--54--214-root 50G 8.7G 42G 18% / /dev/sda1 1014M 222M 793M 22% /boot [...]

From: <https://sermn.uab.cat/wiki/> - **SeRMN Wiki**

Permanent link: **[https://sermn.uab.cat/wiki/doku.php?id=informatica:hp\\_z230\\_400sb\\_centos7\\_3](https://sermn.uab.cat/wiki/doku.php?id=informatica:hp_z230_400sb_centos7_3)**

Last update: **2021/08/24 15:42**

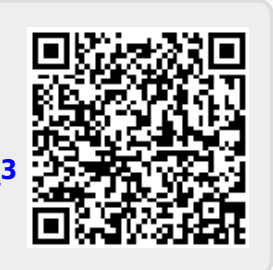